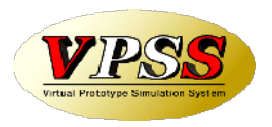

## WILL受注出荷 IP進捗 Ver3.4相違点説明書

世界のお客様にモノづくり視点による全工程のソリューションを提供し新たな板金市場を創造する

- 第1版 -

2019年11月25日

株式会社アマダ 株式会社ケーブルソフトウェア

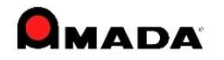

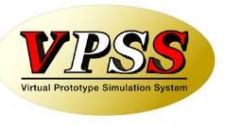

#### (1)担当者リストをグループで絞り込んで表示して欲しい。

<対応内容> 担当者リストより常時利用する担当者を登録して表示される機能を追加<br><備考> My T程と同様な機能です。 端末毎に設定します。 ※初期は全担当者が My 工程と同様な機能です。 端末毎に設定します。 ※初期は全担当者が選択されています。

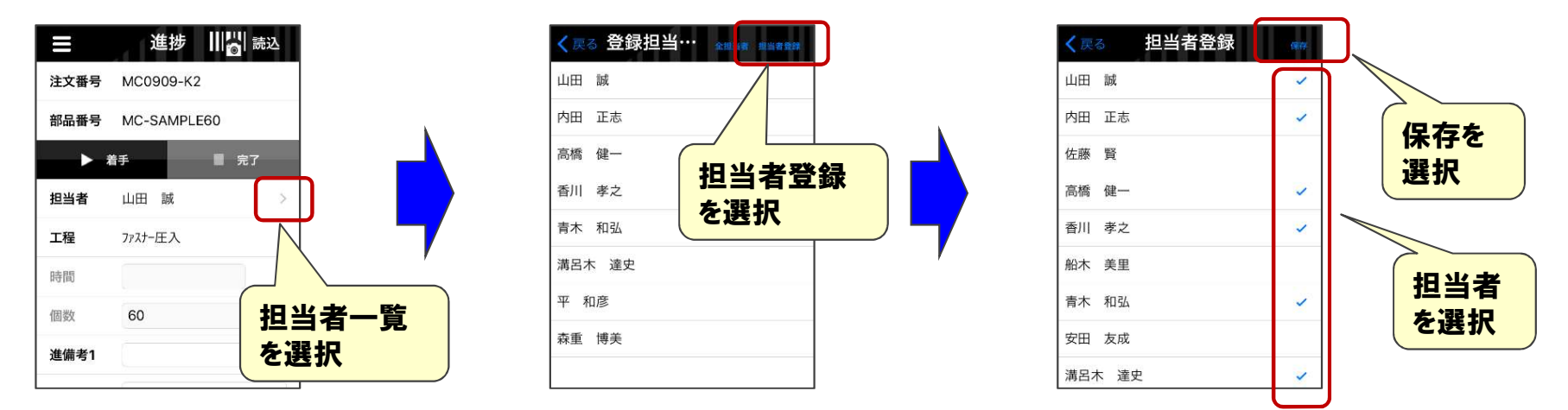

# (2)作業手配IDバーコードを読込後、工程選択画面で、既に完了した工程が判るようにして欲しい。 <対応内容> 工程選択画面で完了済の工程は緑文字になる機能を追加

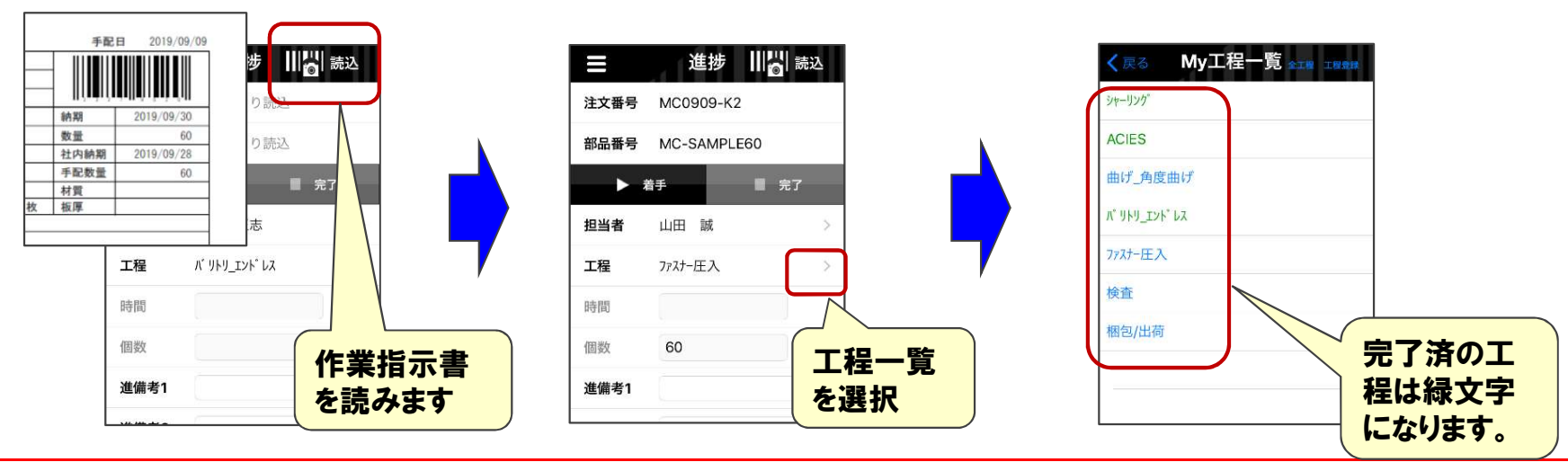

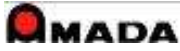

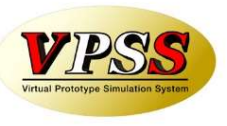

#### (3)全工程の進捗入力完了後で作業完了モードへ自動移行

<対応内容> Ver3.3の"最終工程の完了で作業完了"に加え、 "全ての工程が完了したときに作業完了" モードに移行する処理を追加

<備考> 設定→進捗関連→ (10)作業完了へ自動移行を"3:全工程の進捗完了"に設定します。 ※ Ver3.3の設定→ "最終工程の進捗で作業完了"が変更になります。

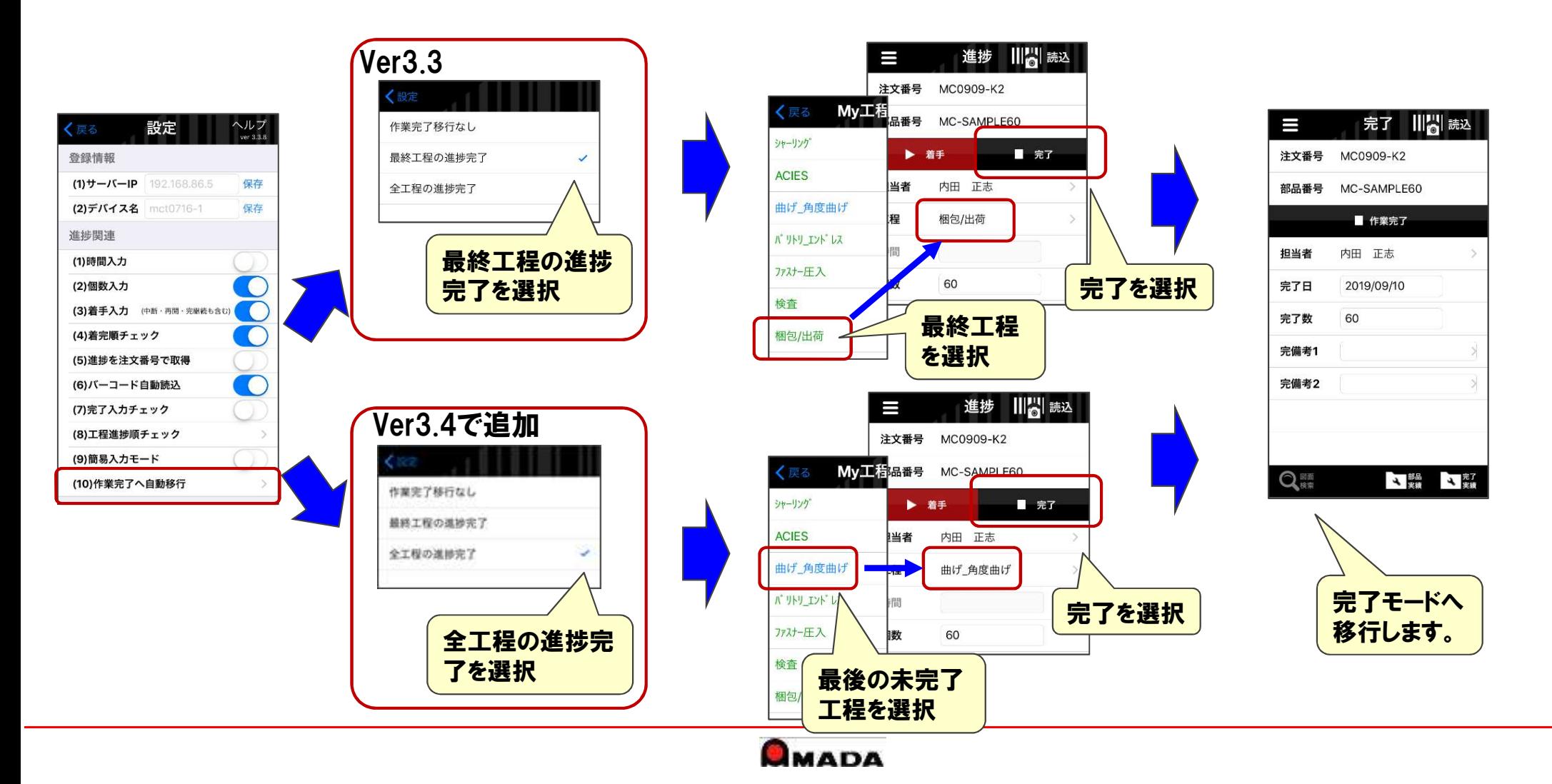

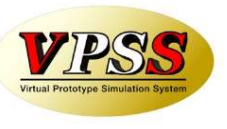

(4)部品名を表示したい。

)部品名を表示したい。<br><対応内容> バーコード読込み後、"部品番号"をタップすると"部品名"を表示する機能を追加 <対応内容> バーコード読込み後、"部品番号"をタップすると"部品名"を表示する機能を追加<br><備考> タップする毎に、"部品番号" →"製品名" → "部品番号" と表示内容が変わります。 ※表示内容はタップするまで保持されます。

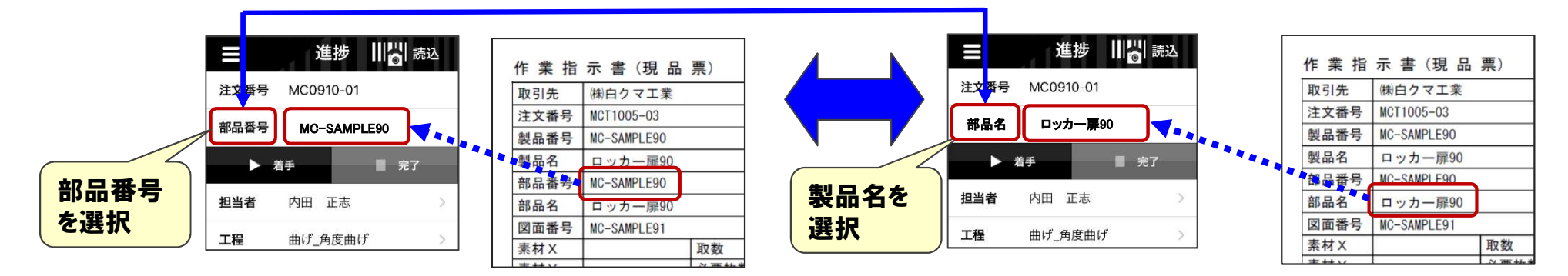

#### (5)作業実績・部品実績に数量を表示してほしい。

<対応内容> 作業実績・部品実績に実績数量と手配数量及び製品番号を表示する機能を追加 実績数量と手配数量が異なる場合は、赤字で表示されます。

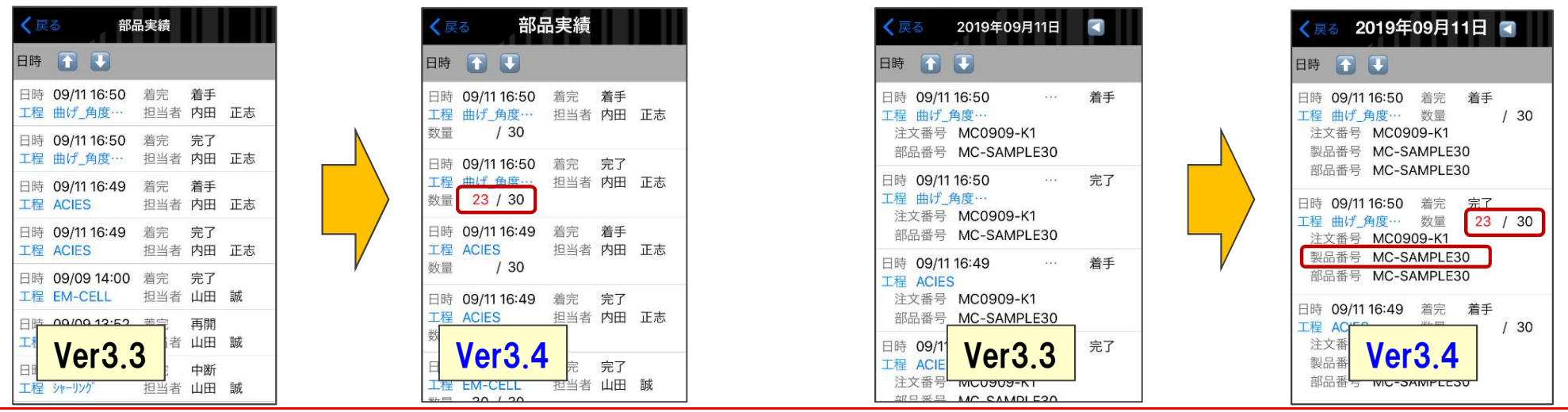

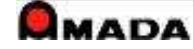

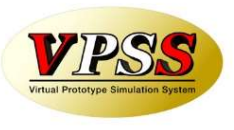

- (6)作業完了実績を表示して欲しい。
	-

<対応内容> 担当者毎の作業完了実績を表示する機能を追加<br><備考> 作業完了モードにすると画面下部の作業実績ボタ 作業完了モードにすると画面下部の作業実績ボタンが完了実績ボタンに変わります。

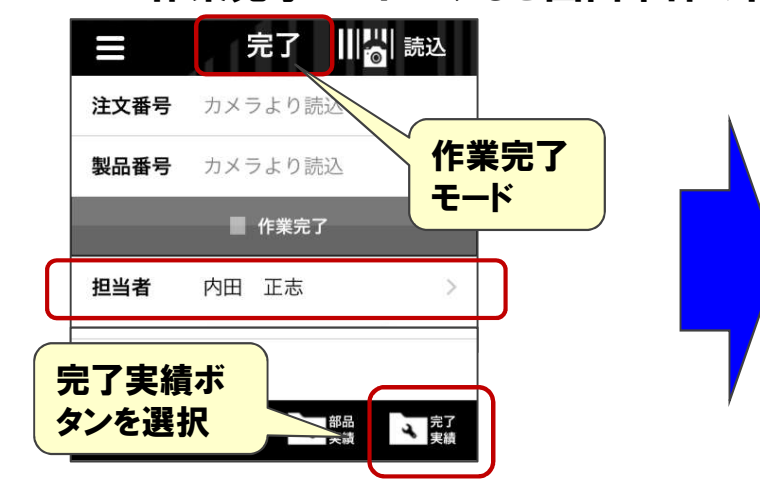

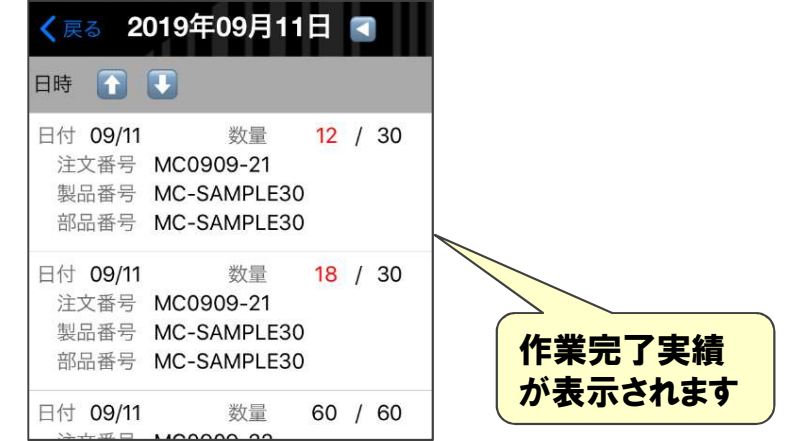

#### (7)出荷実績を表示して欲しい。

<対応内容> 担当者毎の出荷実績を表示する機能を追加<br><備考> 出荷完了モードにすると画面下部の作業実績 出荷完了モードにすると画面下部の作業実績ボタンが出荷実績ボタンに変わります。

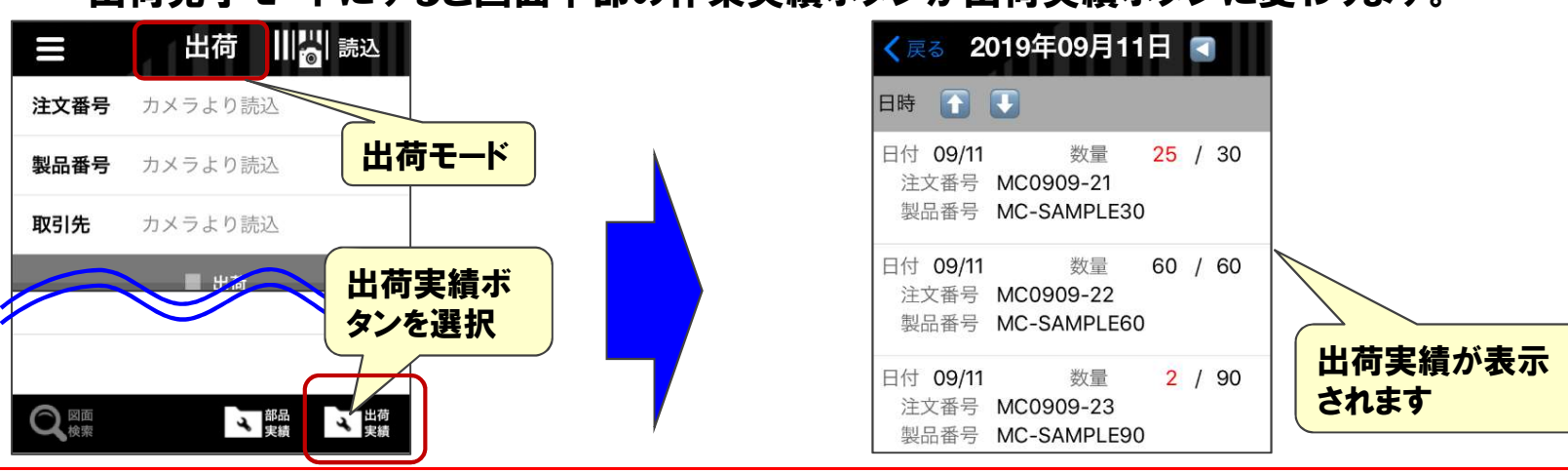

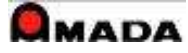

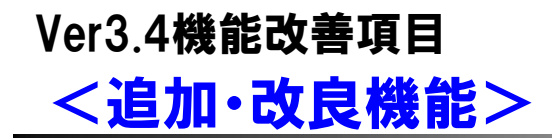

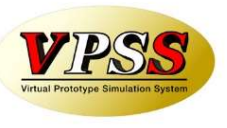

#### (8)作業完了時、進捗未完了工程をチェックをしたい。

- <対応内容> 作業完了時、進捗未完了の工程が無いかチェックし、全工程完了の時は完了処理、 未完了工程がある時はワーニング表示後、"完了処理不可"または"完了処理"を 設定で選択する機能を追加 <備考> 設定で選択する機能を追加<br><備考> 設定→完了関連→(1)未完了工程のチェックを設定します。
	- 設定→完了関連→(1)未完了工程のチェックを設定します。<br>(1:警告のみ 2:完了不可 3:チェックしない デフォルトは1) ※ワーニングには未完了工程名が赤字で表示されます。

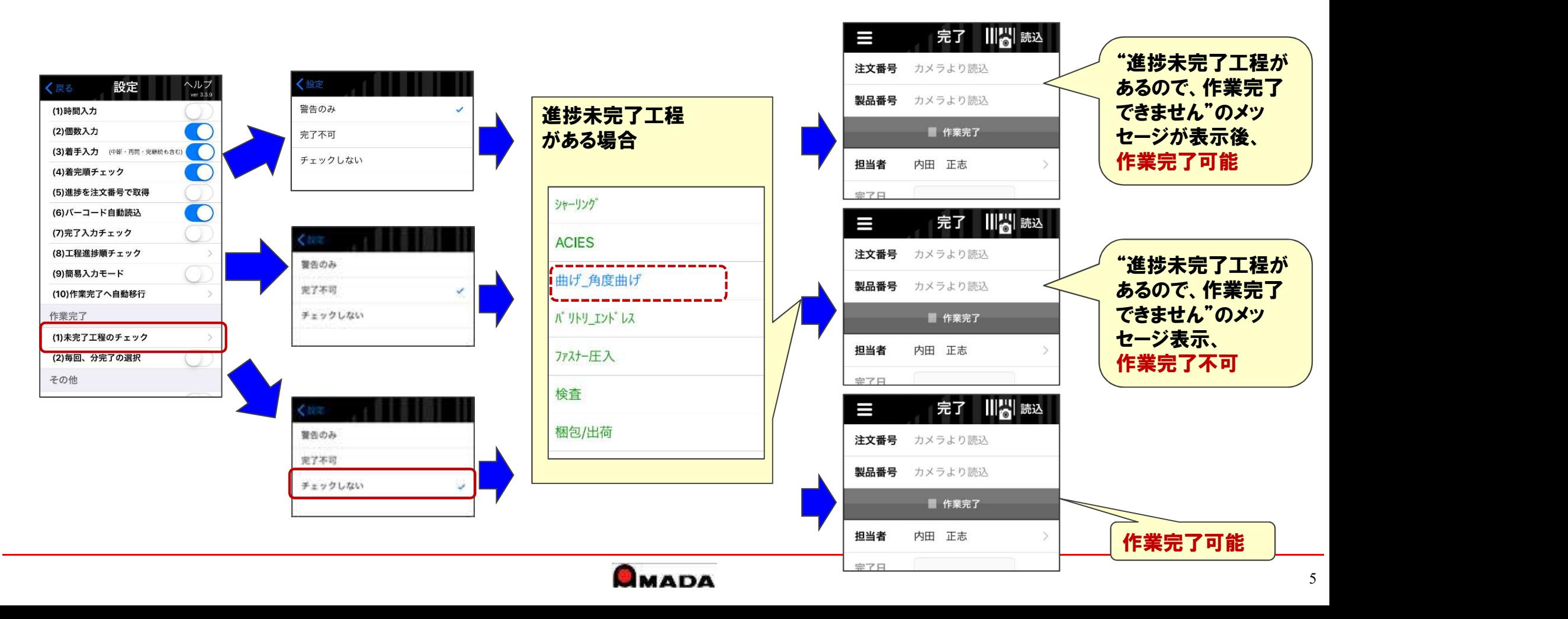

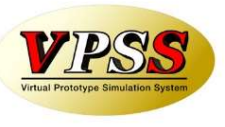

#### (9)注文番号で進捗実績を行う場合、QRコード(桁数が長い)も対応してほしい

)注文番号で進捗実績を行う場合、QRコード( 桁数が長い )も対応してほしい<br><対応内容> 設定→進捗関連→(5)進捗を注文番号で取得:ONの時、QRコードの注文番号を読込む機能を追加 <対応内容> 設定→進捗関連→(5)進捗を注文都<br><備考> 2次元バーコードも読込可能です。

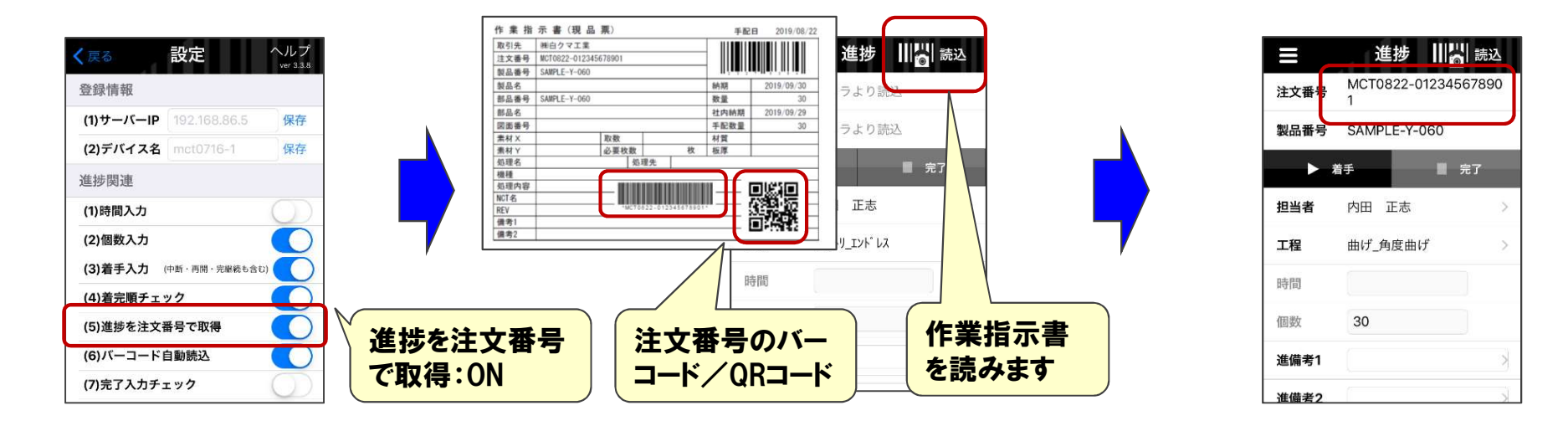

(10)バーコード読込みした後の実績数デフォルト値を手配数または1つ前の工程実績値の選択が できるようにして欲しい

<対応内容> 設定項目に"一つ前の工程実績を既定"を追加しました。(デフォルトはOFF)

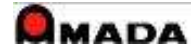

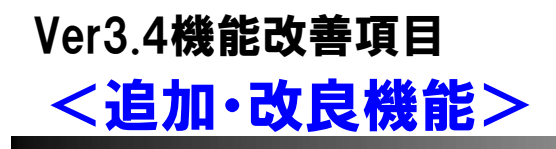

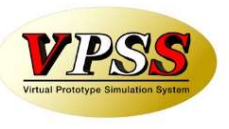

#### (11)予定数より多くても分完了ができるようにしたい。

<対応内容> 数量に関わらず、完了・分完了のダイアログを表示し、分完了ができる機能を追加 (数量が満たない時の処理と同じ)

#### <備考> 設定→作業完了→(2)毎回、分完了:ONの時、毎回、完了/分完了のダイアログを表示し 選択できる機能を追加しました。

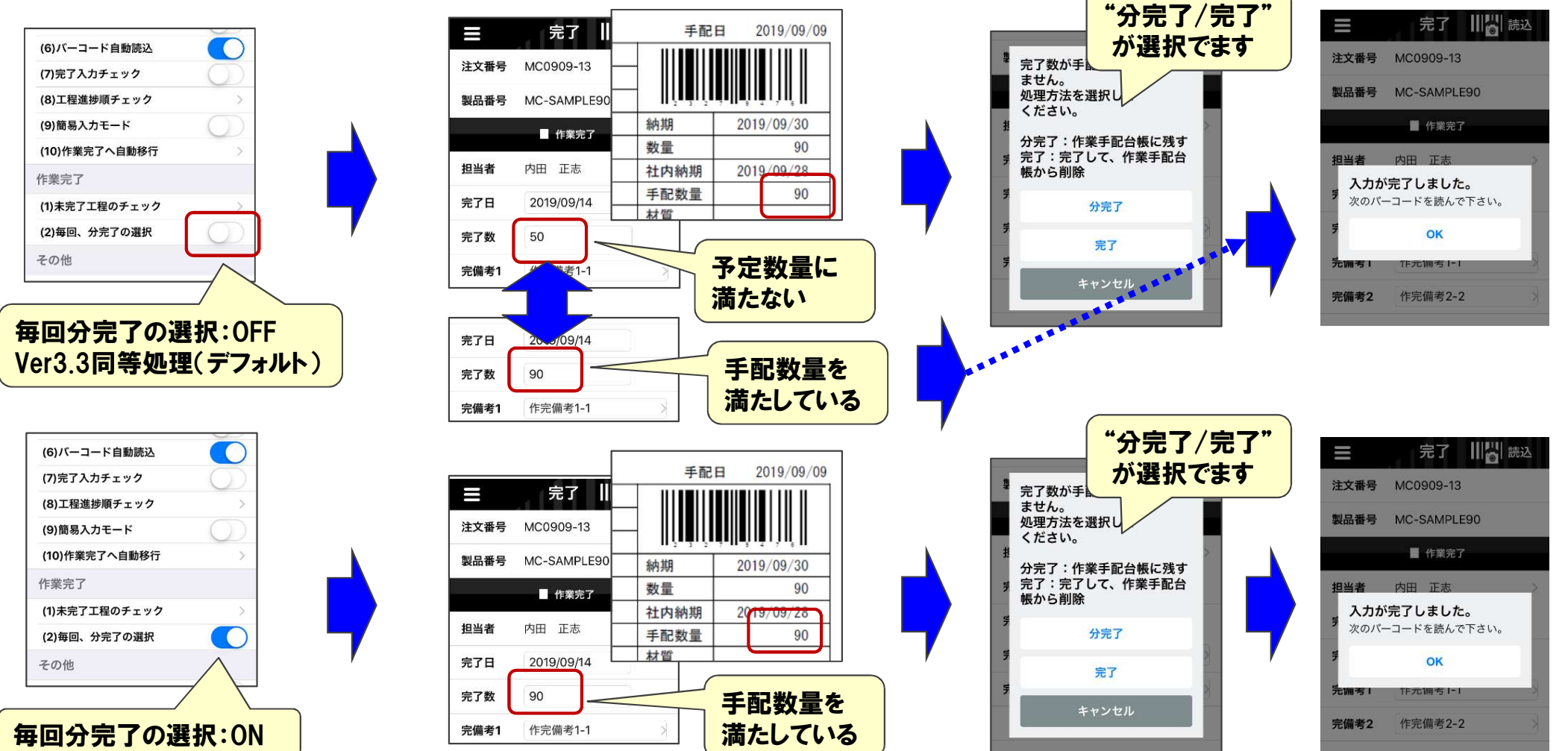

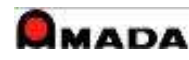

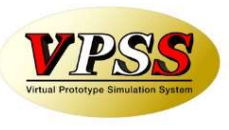

## (12)設定画面のレイアウト変更

<対応内容> 設定項目が増えた為、設定項目をカテゴリ別に整理しました。

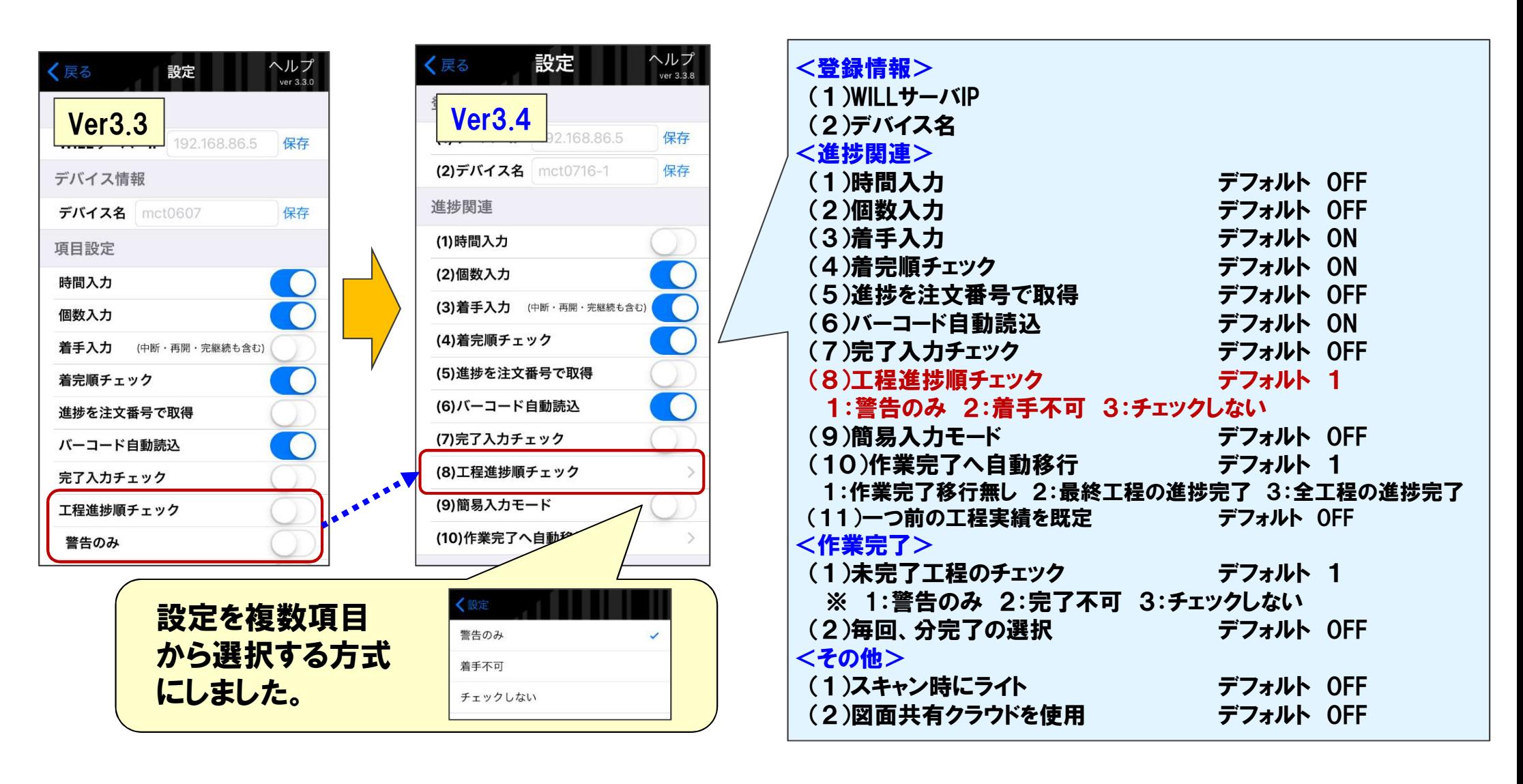

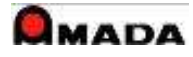

<不具合修正>

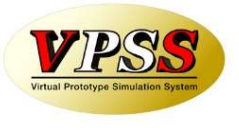

- (1)図面共有クラウド連携で、図面共有クラウドがダウンします。 <不具合原因> 連携処理の不具合
	- <不具合原因> 連携処理の不具合<br><対策> 修正しました。
		-
- (2)作業完了への自動移行→全工程の進捗完了を設定すると、完了済のタスクが仕掛に残る。 <不具合原因> 完了モードへの自動移行の処理不具合 <不具合原因> 完了モードへの自動移行の処理不具合<br><対策> 修正しました。
- (3)まとめ進捗入力時、読込リストを削除するためスワイプしても削除されない。 <不具合原因> まとめ進捗入力処理不具合 <不具合原因> まとめ進捗入力処理不具合<br><対策> 修正しました。
- (4)まとめ進捗入力時、実績数が正常に反映されない。 <不具合原因> まとめ進捗入力処理不具合 <不具合原因> まとめ進捗入力処理不具合<br><対策> 修正しました。
- (5)まとめ進捗入力時、バーコードスキャンの精度が悪い。 <不具合原因> カメラのバーコード読込位置がずれていた。 <不具合原因> カメラのバーコード読込位置がずれていた。<br><対策> カメラのバーコード読込位置を調整しました。
- (6)バーコード読込画面を横にスライドするとバーコード読込が終了してしまう。 <不具合原因> 仕様ミス(iOS標準動作になっていました)
	- <不具合原因> 仕様ミス(iOS標準動作になっていました)<br><対策> バーコード読込画面を横にスライドを禁止としました。
	-

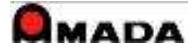